### METATRON リモートI/O **BA8** シリーズ

 $\left| \begin{array}{ccc} \mathbb{R}^d, & \mathbb{R}^d, \mathbb{R}^d \end{array} \right.$ 

形 式 BA8NS-XR

### **ご使用いただく前に**

 **このたびは、弊社の製品をお買い上げいただき誠にあ りがとうございます。本器をご使用いただく前に、下記 事項をご確認下さい。**

### **■梱包内容を確認して下さい**

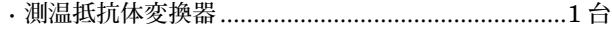

#### **■形式を確認して下さい**

 **お手元の製品がご注文された形式かどうか、スペック 表示で形式と仕様を確認して下さい。**

### **■取扱説明書の記載内容について**

 **本取扱説明書は本器の取扱い方法、外部結線および簡 単な保守方法について記載したものです。**

### **ご注意事項**

#### **●供給電源**

- **・**許容電圧範囲、消費電流 **スペック表示で定格電圧をご確認下さい。**
- **定格電圧** 24 V DC **の場合** 24 V DC **±** 10 %**、約** 30 mA **●取扱いについて**
- **・本体の取外または取付を行う場合は、危険防止のため 必ず、電源および入力信号を遮断して下さい。**
- **●設置について**
- **・屋内でご使用下さい。**
- **・塵埃、金属粉などの多いところでは、防塵設計のきょ う体に収納し、放熱対策を施して下さい。**
- **・振動、衝撃は故障の原因となることがあるため極力避 けて下さい。**
- **・周囲温度が** -10 **~** +55**℃を超えるような場所、周囲湿 度が** 10 **~** 90 % RH **を超えるような場所や結露するよ うな場所でのご使用は、寿命・動作に影響しますので 避けて下さい。**

#### **●配線について**

- **・配線は、ノイズ発生源(リレー駆動線、高周波ライン など)の近くに設置しないで下さい。**
- **・ノイズが重畳している配線と共に結束したり、同一ダ クト内に収納することは避けて下さい。**
- **・遠方より引込む配線には、各種避雷器を設置して下さ い。**
- **●その他**
- **・本器は電源投入と同時に動作しますが、すべての性能 を満足するには** 10 **分の通電が必要です。**

### **雷対策**

 **雷による誘導サージ対策のため弊社では、電子機器専 用避雷器<エム・レスタシリーズ>をご用意致しており ます。併せてご利用下さい。**

### **保 証**

 **本器は、厳密な社内検査を経て出荷されておりますが、 万一製造上の不備による故障、または輸送中の事故、出 荷後** 3 **年以内正常な使用状態における故障の際は、ご返 送いただければ交換品を発送します。**

# **BA8NS-XR**

### **各部の名称**

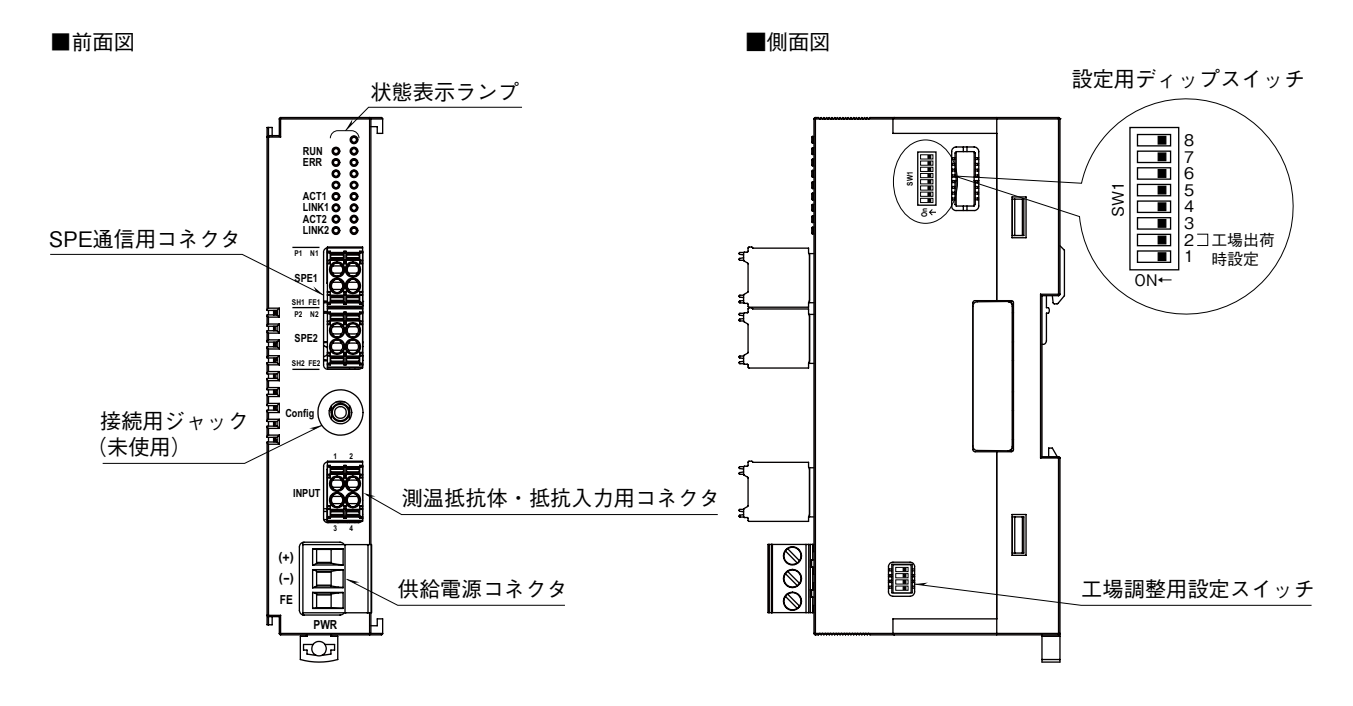

### **■状態表示ランプ**

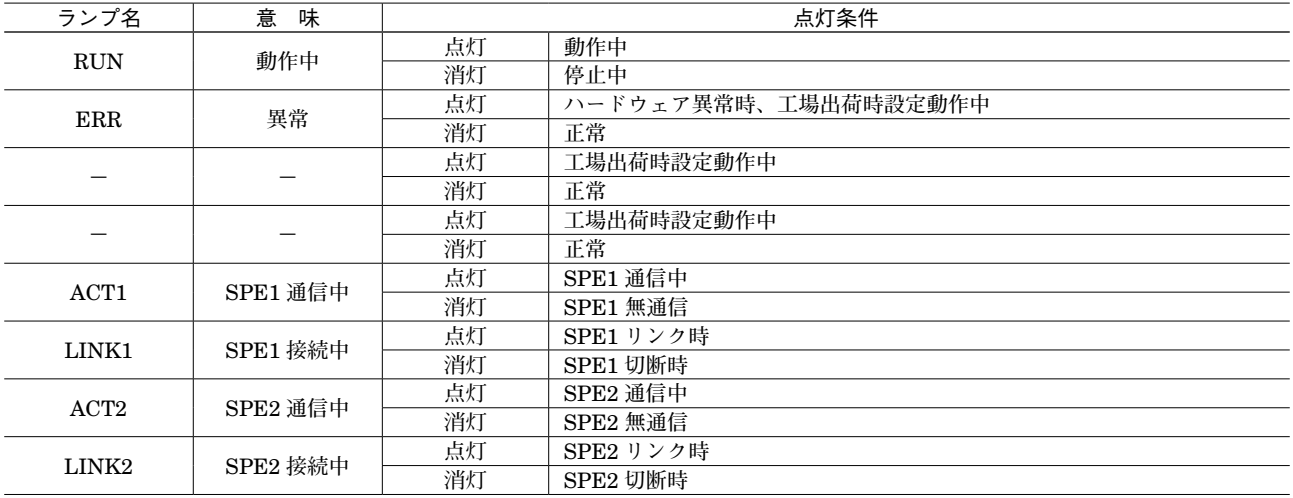

### **■設定用スイッチ**

**(\*)は工場出荷時の設定**

**・**工場出荷時設定**(**SW1-2**)**

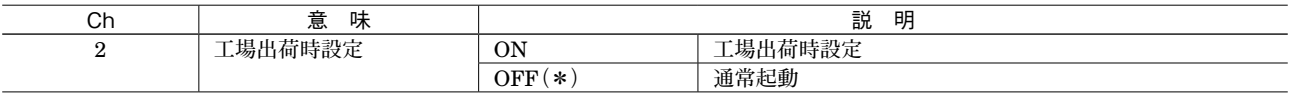

**注)** SW1-1**、**1-3 **~** 8 **は未使用のため、必ず"**OFF**"にして下さい。**

**工場出荷時設定を切り替えの際は、**SW1-2 **を** ON **にして電源を投入します。次に電源を切り、**SW1-2 **を** OFF **にします。再度電 源を投入してご使用下さい。**

**・**工場調整用設定

**工場調整用のスイッチのため、お客様でのスイッチの切り替えは行わないで下さい。**

# **BA8NS-XR**

### **■工場出荷時設定**

**・**ネットワーク設定

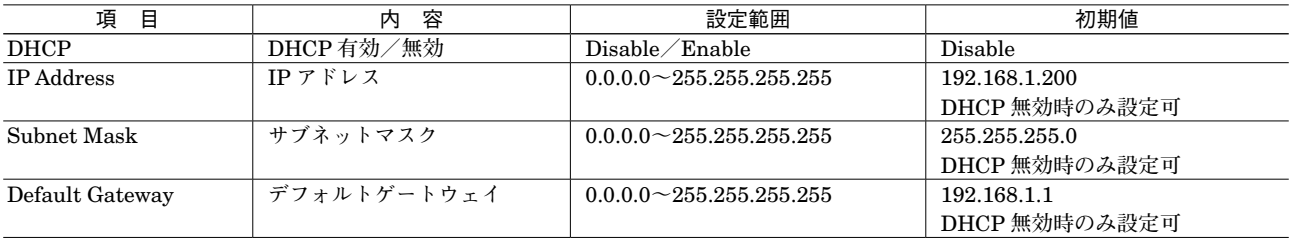

#### **・**Modbus 設定

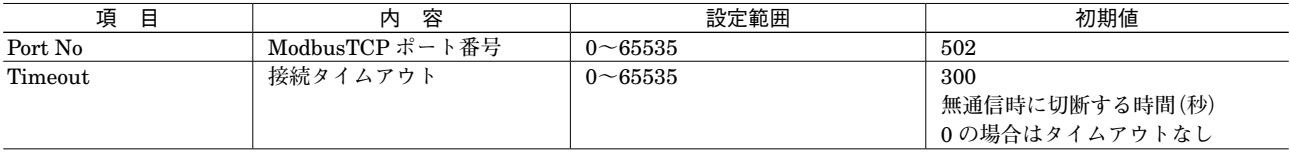

**※接続タイムアウトを「**0**」に設定した場合はこの接続タイムアウトの設定を無効とし、無通信時の切断を行いません。**

#### ■SPEの配線

P N

SH FE

本体側コネクタ:弊社製 ケーブル側コネクタ:DFMC1,5/2-ST-3,5 (フエニックス・コンタクト製)

> $P$   $757$ マイナス シールド FE

信号名 機能

■供給電源の配線

本体側コネクタ:MSTB2,5/3-G (フエニックス・コンタクト製) ケーブル側コネクタ:MSTB2,5/3-ST

(フエニックス・コンタクト製)

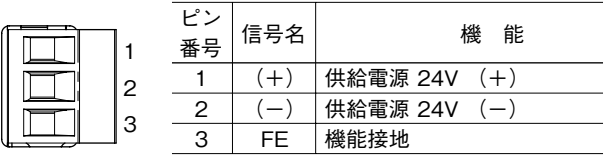

FE **SH** N

■測温抵抗体入力の配線

本体側コネクタ:弊社製 ケーブル側コネクタ:DFMC1,5/2-ST-3,5 (フエニックス・コンタクト製)

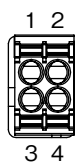

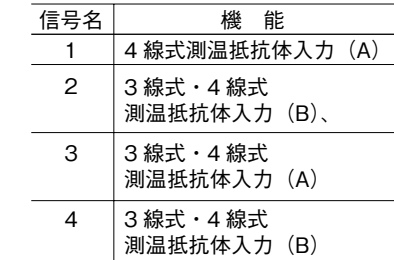

### **配 線**

**■コネクタ形ユーロ端子台(供給電源)** 適合コネクタ**:**MSTB2,5/3-ST**(フエニックス・コンタクト製)本器に付属** 適用電線**:**0.2 **~** 2.5 mm2 剥離長**:**7 mm 推奨棒端子**:** AI0,25-6BU 0.25 mm2 **(フエニックス・コンタクト製)** AI0,34-6TQ 0.34 mm2 **(フエニックス・コンタクト製)** AI0,5-6WH 0.5 mm2 **(フエニックス・コンタクト製)** AI0,75-6GY 0.75 mm2 **(フエニックス・コンタクト製** ) AI1-6RD 1.0 mm2 **(フエニックス・コンタクト製)** AI1,5-6BK 1.5 mm2 **(フエニックス・コンタクト製)** AI2,5-6BU 2.5 mm2 **(フエニックス・コンタクト製)**

**■コネクタ形スプリング式端子台(SPE、測温抵抗体入力)** 適合コネクタ**:**DFMC1,5/2-ST-3,5**(フエニックス・コンタクト製)本器に付属** 適用電線**:**0.2 **~** 1.5 mm2 剥離長**:**10 mm 推奨棒端子**:** AI0,25-10YE 0.25 mm2 **(フエニックス・コンタクト製)** AI0,34-10TQ 0.34 mm2 **(フエニックス・コンタクト製)** AI0,5-10WH 0.5 mm2 **(フエニックス・コンタクト製)** AI0,75-10GY 0.75 mm2 **(フエニックス・コンタクト製)**

# **取付方法**

### **■取付方法**

- **・本体裏面の上側フックを** DIN **レールに掛け、本体下側を押込みます。**
- **・取外す場合は、マイナスドライバなどでスライダを手前に引き出し、本体下側を** DIN **レールから取外したうえで、本 体上側を取外します。**

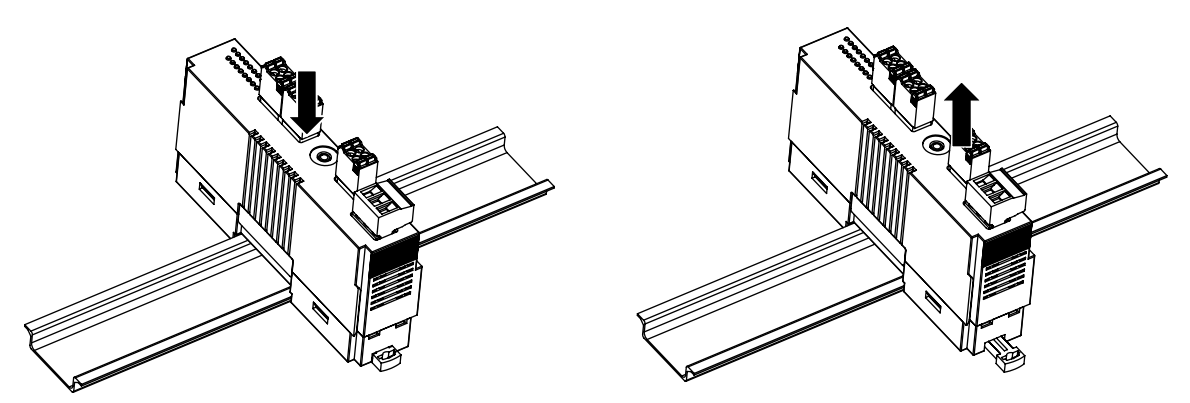

**注)水平でなく垂直に** DIN **レールへ取付ける場合は、重力による滑り落ち防止のため、オムロン製エンドプレート(形式:**PFP-M**)、** IDEC **製止め金具(形式:**BNL6**)などの固定金具のご使用をおすすめします。**

### **接 続**

 **各端子の接続は端子接続図を参考にして行って下さい。**

### 外形寸法図(単位:mm)

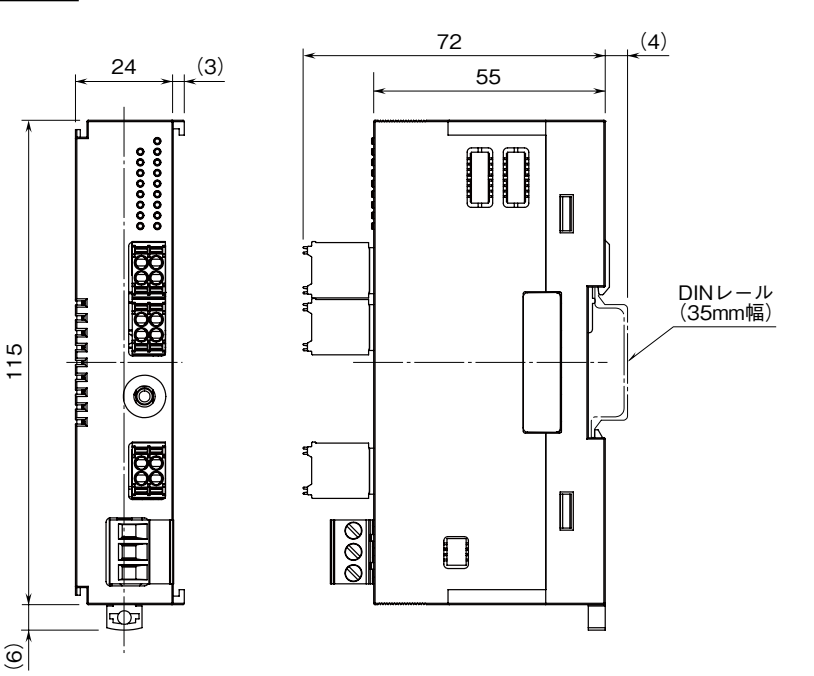

### 端子接続図

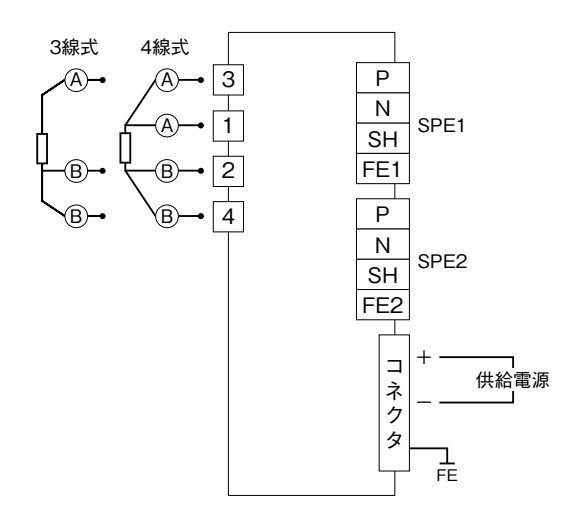

# **通信ケーブルの配線**

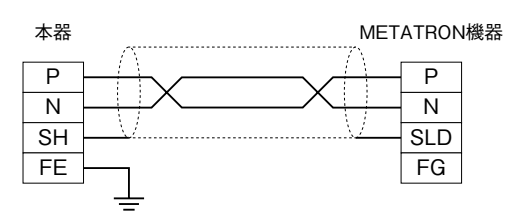

# **通信仕様**

**クライアント接続数:**1

### **■ネットワーク設定(標準設定値)**

- **・**DHCP**:無効**
- **・**IP アドレス**:**192.168.1.200
- **・**サブネットマスク**:**255.255.255.0
- **・**デフォルトゲートウェイ**:**192.168.1.1

#### **■Modbus 設定(標準設定値)**

- **・**ポート番号:502
- **・**接続タイムアウト時間**:**300 **秒**

#### **■10BASE-T1L 仕様**

- **・**通信規格**:**IEEE 802.3cg
- **・**伝送速度**:**10 Mbps
- **・**伝送ケーブル**:**CAT5 2 **線ツイストペアケーブル**
- **・**セグメント最大長**:**1000 m**(規格値)**

### **システム構成例**

**下記のシステム構成にて本器(形式:**BA8NS**-**XR**)以外は全てお客様にてご用意下さい。**

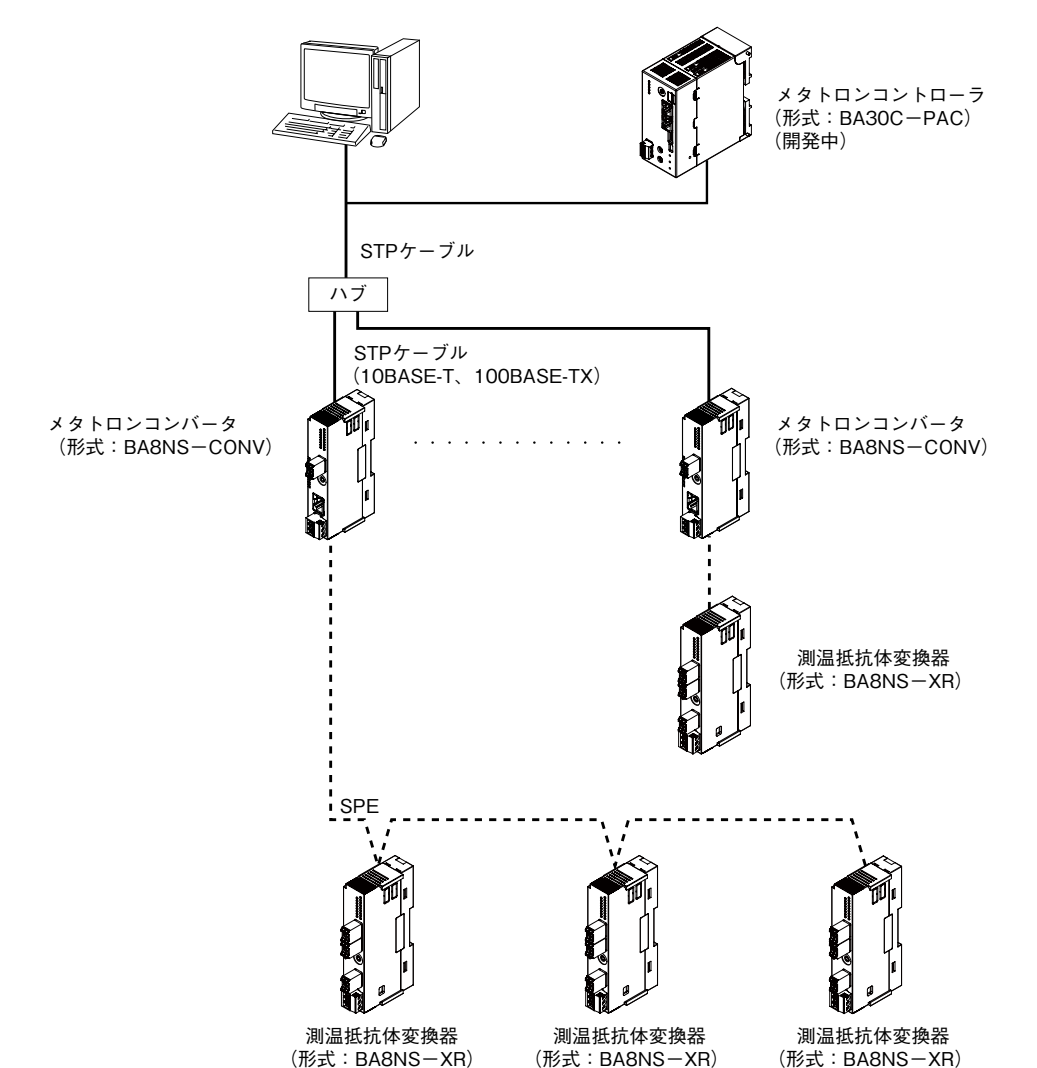

## **Modbus/TCP 仕様**

#### ■**Data and Control Functions**

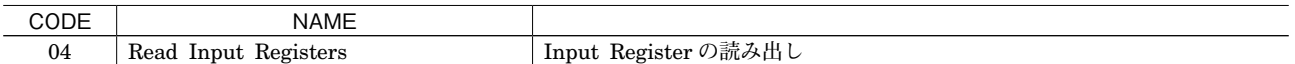

### **■Modbus レジスタ**

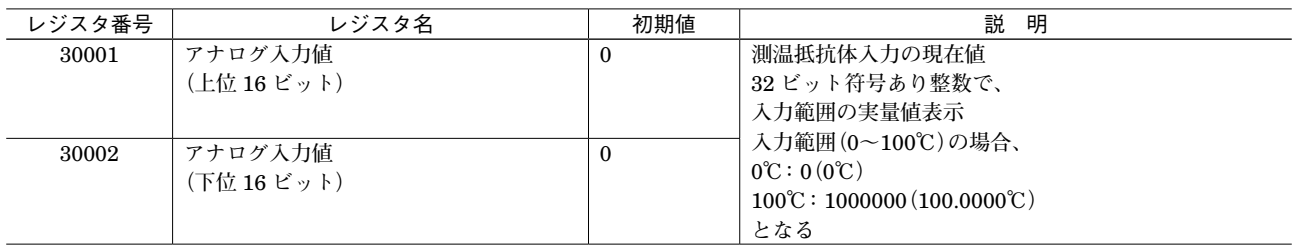

### **Web ブラウザによる設定**

**本器はメタトロンコンバータ(形式:**BA8NS**-**CONV**)を介して** Ethernet **で接続した** PC **などの** Web **ブラウザから設 定ができます。**

**本器の設定機能は多くの** Web **ブラウザ環境で利用可能なように設計していますが、すべての** Web **ブラウザ、環境での 利用は保証できません。弊社で動作確認した** Web **ブラウザであっても、**Web **ブラウザの設定やインストールしている セキュリティソフトなどにより、表示が乱れる、特定の機能が動作しないなどの可能性があることをご了承下さい。**

**動作確認済み端末・**Web **ブラウザ**

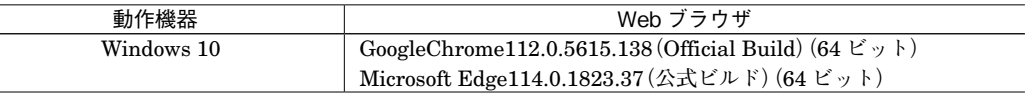

#### **■設定方法**

**本器の** IP **アドレスが初期設定の** 192.168.1.200 **の場合、設定するための** PC **等のアドレスを** 192.168.1.201 **等の** 192.168.1.200 **と通信可能なアドレスに設定してください。**

**次に本器とメタトロンコンバータ(形式:**BA8NS**-**CONV**)を** SPE **で接続し、メタトロンコンバータ(形式:**BA8NS **-**CONV**)と設定するための** PC **等を** Ethernet **ケーブルで接続して下さい。**

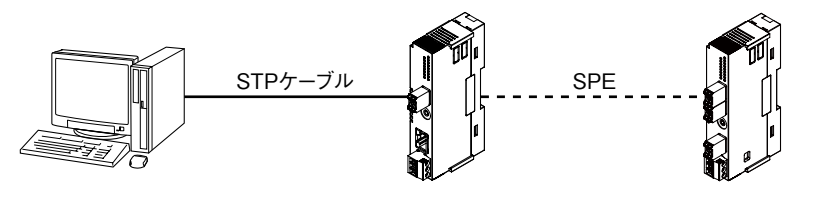

メタトロンコンバータ (形式:BA8NS-CONV)

 測温抵抗体変換器 (形式: BA8NS-XR)

**接続後、接続した** PC **等の** Web **ブラウザ画面で** http://192.168.1.200/ **に接続して下さい。**

#### **■Device Information**

**本器を起動し、**Web **ブラウザ経由で接続すると、次のような画面が** Web **ブラウザ上に表示されます。**

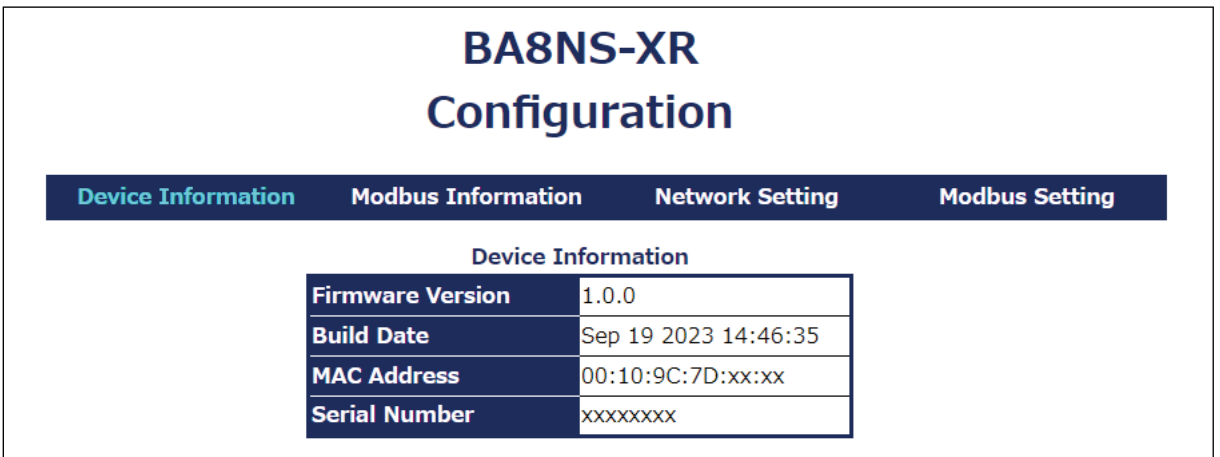

Device Information **画面では、下記のデバイス情報が確認できます。**

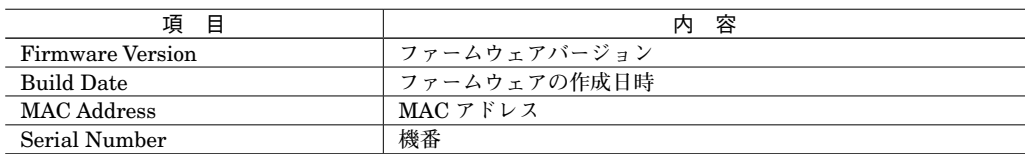

#### **■Modbus Information**

**青枠内の「**Modbus Information**」の文字を押すと、次のような画面が** Web **ブラウザ上に表示されます。**

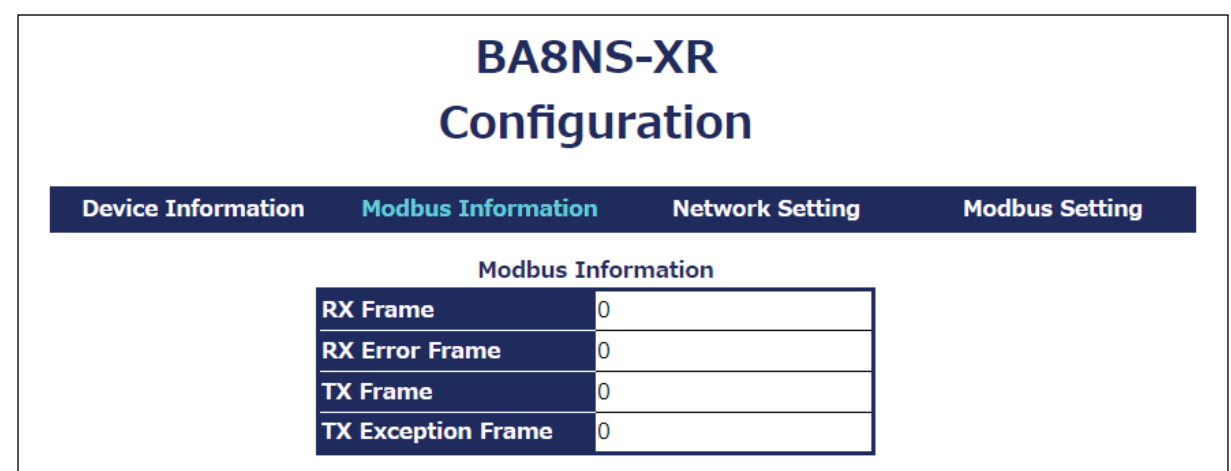

Modbus Information **画面では、下記の** Modbus **情報が確認できます。**

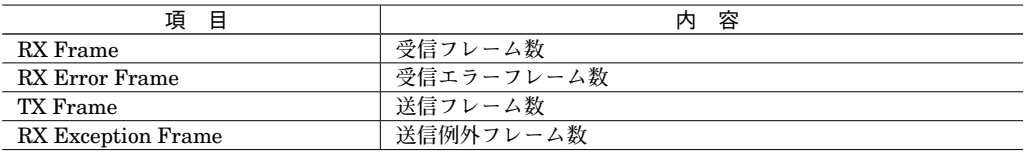

### **■Network Setting**

**青枠内の「**Network Setting**」の文字を押すと、次のような画面が** Web **ブラウザ上に表示されます。**

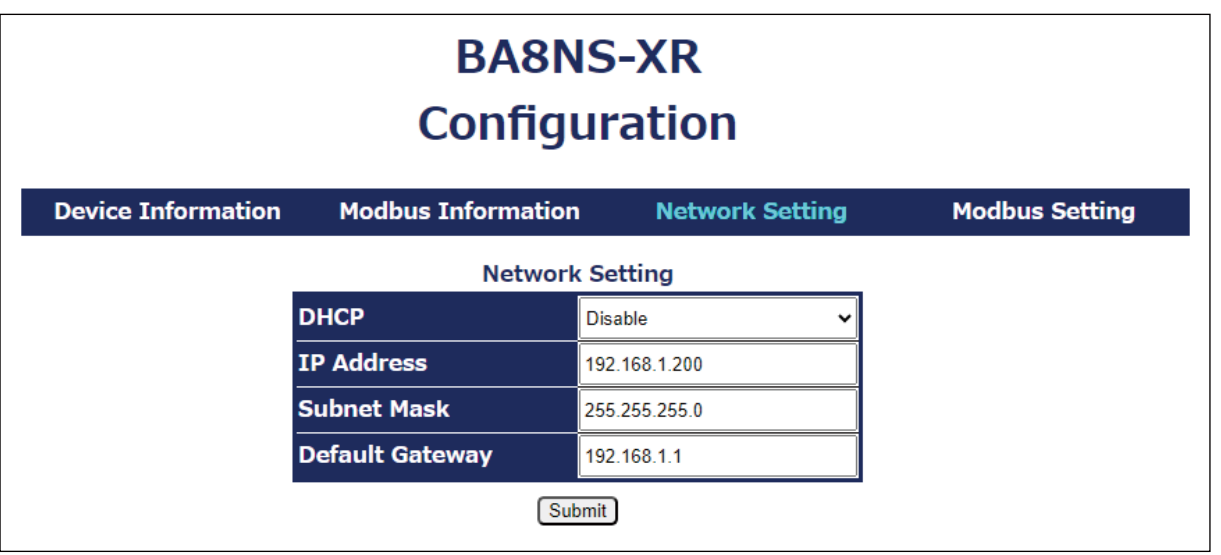

Network Setting **画面では、下記のネットワーク設定の確認・変更ができます。**

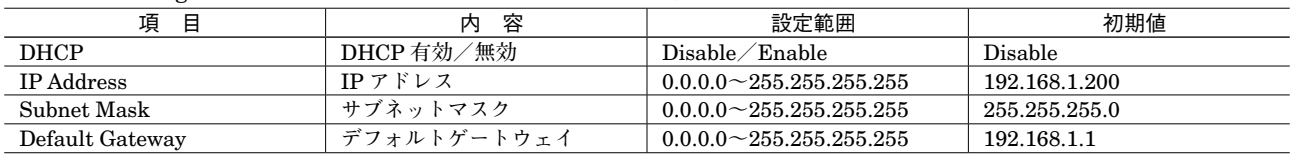

### **■Modbus Setting**

**青枠内の「**Modbus Setting**」の文字を押すと、次のような画面が** Web **ブラウザ上に表示されます。**

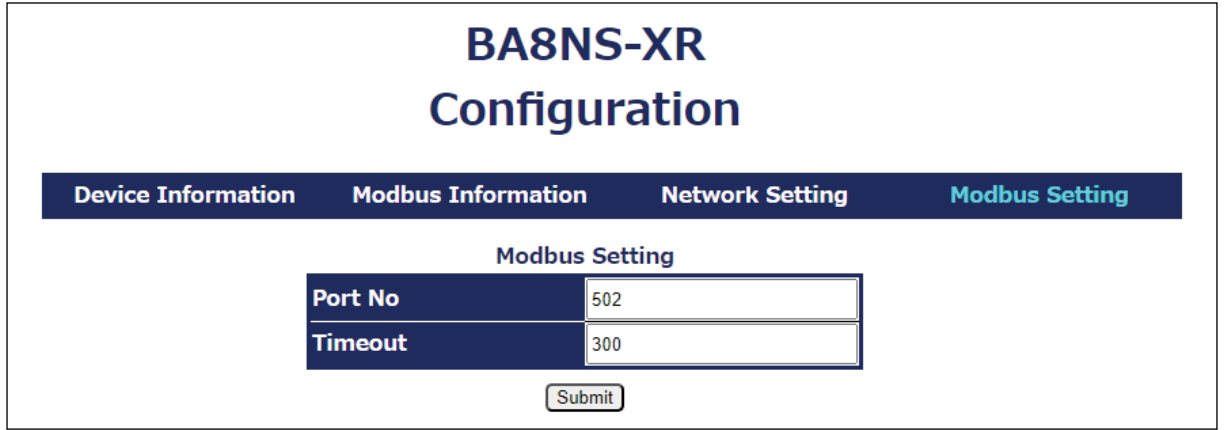

Modbus **画面では、下記の** Modbus **設定の確認・変更ができます。**

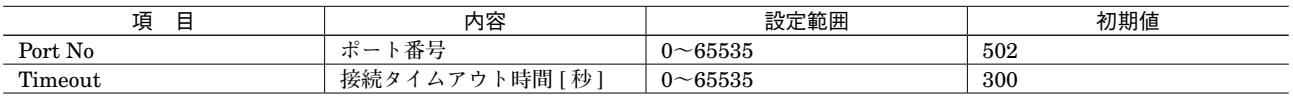

**※接続タイムアウト時間が** 0 **の場合は、接続タイムアウト処理は無効となります。**

### **■設定値の変更**

**設定値を変更する際は、変更したい項目に任意の値を入力し、「**Submit**」ボタンを押します。**

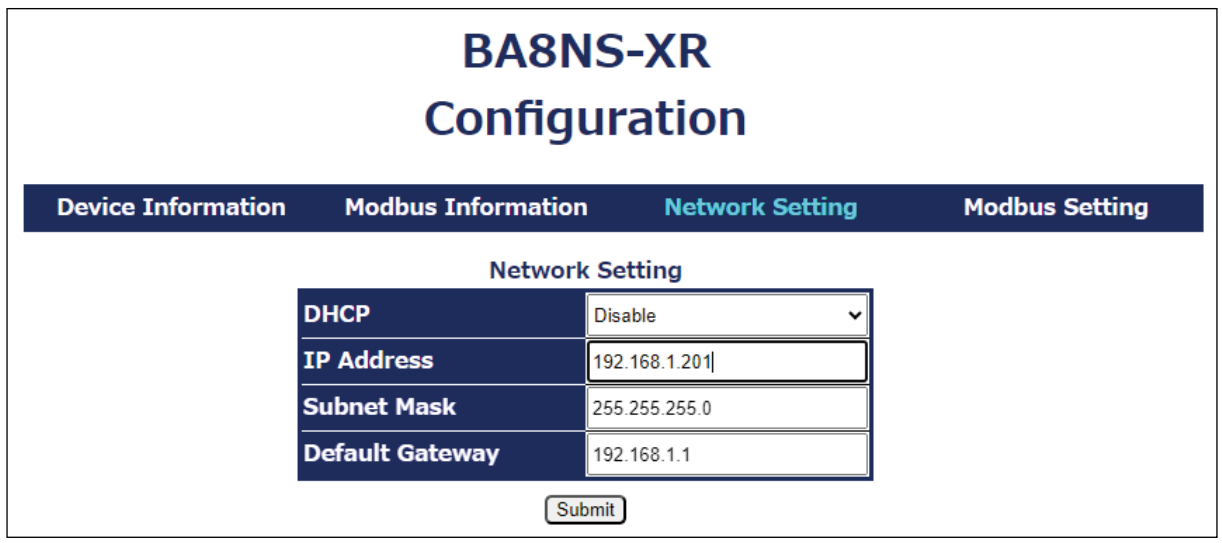

**「**Submit**」ボタンを押し、設定の変更に成功すると以下の画面が表示されます。**

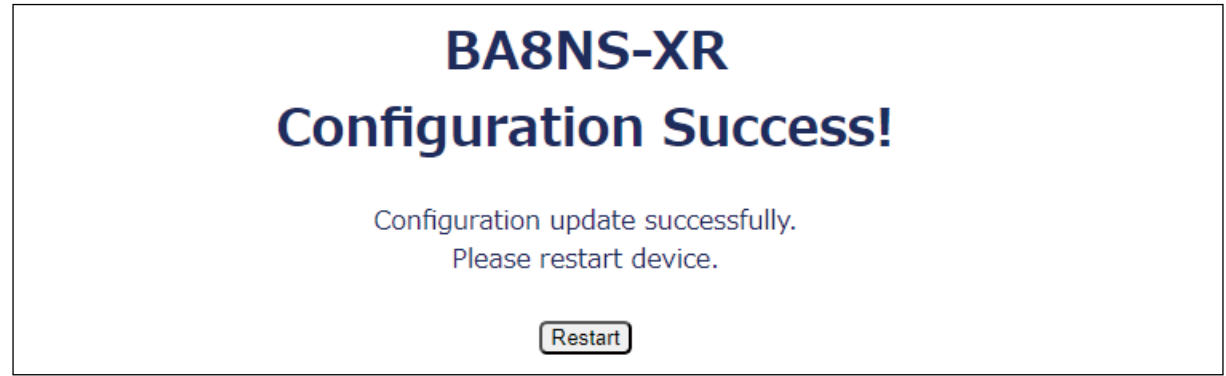

**「**Restart**」ボタンが現れるので、「**Restart**」ボタンを押すと次のダイアログボックスが表示されます。 「**OK**」ボタンを押すことで設定の変更が完了します。**

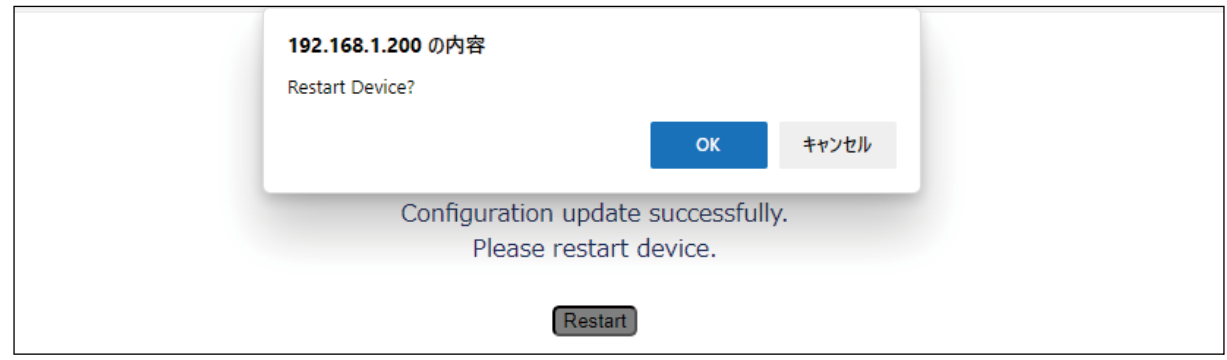

## **BA8NS-XR**

**設定範囲外の値を指定した場合は次のダイアログボックスが表示されます。**

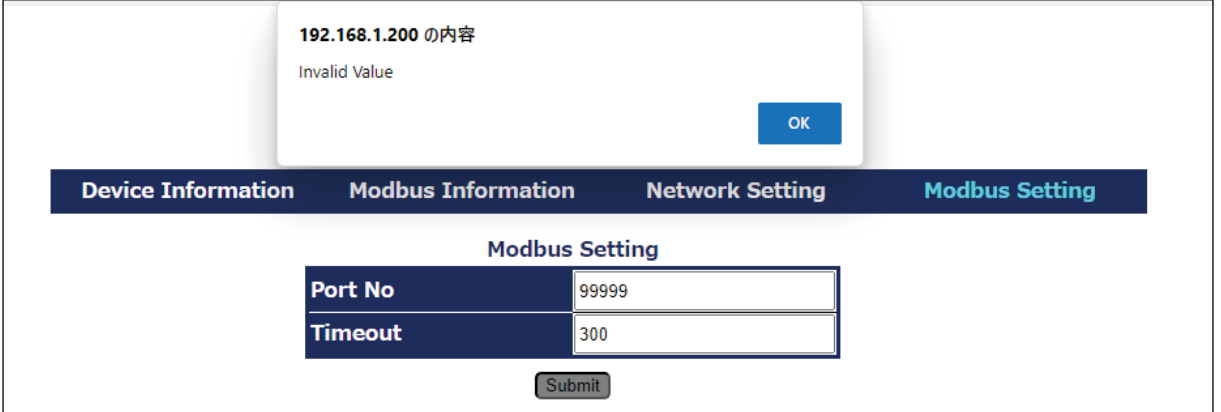

**「**OK**」ボタンを押してメッセージを閉じると、設定範囲外の値を指定している箇所が赤く色づけされます。**

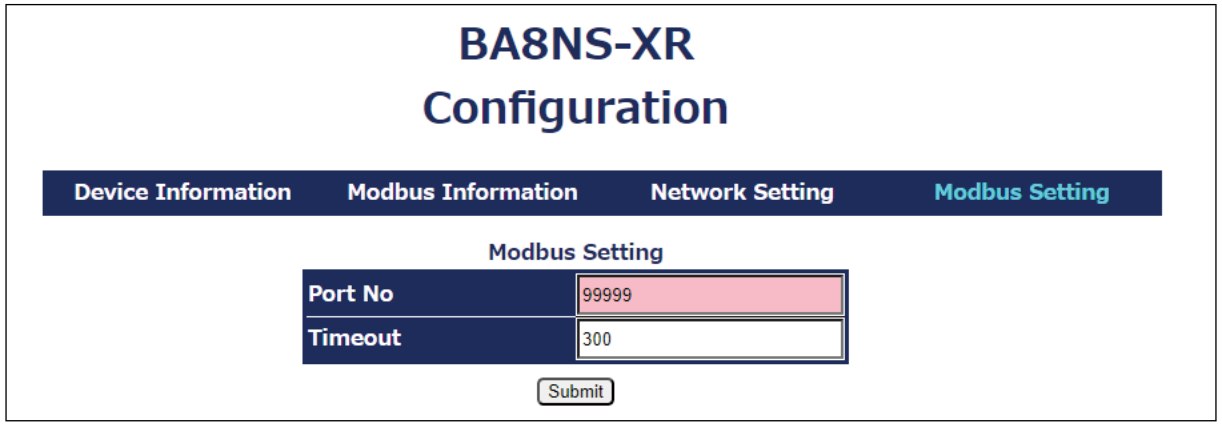